### Руководство пользователя

#### 2.1 Назначение программы

Код КУПОЛ-БР предназначен для расчета параметров среды  $\mathbf H$ моделирования поведения продуктов деления в объемах помещений АЭС с РУ БР при нормальной эксплуатации, при нарушении нормальных условий эксплуатации, при проектных авариях, при запроектных авариях, включая тяжелые аварии.

## 2.2 Условия применения

### 2.2.1 Требования к техническим средствам

Технические средства должны удовлетворять следующим системным требованиям:

объём оперативной памяти не менее 32 Мб;  $\overline{a}$ 

доступный объём дискового пространства не менее 1,3 Гб (требуемый объем дискового пространства для выполнения задания в значительной мере определяется нодализацией расчетного объекта и физическим временем решения задачи).

2.2.2 Требования к программным средствам

функционирует под управлением 32, 64-разрядных операционных систем семейства Windows либо операционной системы UNIX;

является машинно-независимым.

### 2.3 Описание задачи

### 2.3.1 Определение задачи

Предметом разработки кода КУПОЛ-БР является задача определения динамики параметров состояния среды в объемах помещений и оценка радиационных последствий аварий на АЭС с РУ БР при аварийной истечении теплоносителя из контура. Обоснование работоспособности герметичной оболочки АЭС должно быть составной частью раздела проекта АЭС с РУ БР.

Математическая тепломассопереноса A<sub>H</sub>C модель  $\mathbf{B}$ помещениях представляет из себя систему обыкновенных дифференциальных уравнений сохранения импульса, энергии и компонент газовой смеси, записанных для каждого выделенного контрольного объема. При существенном влиянии сжимаемости на

 $\mathbf{1}$ 

характеристики газового потока вместо уравнения сохранения импульса используются зависимости, полученные для адиабатического истечения газа из сосудов под давлением. В качестве уравнения состояния принят универсальный газовый закон. Модель теплообмена со стенами и различным оборудованием включает одномерное уравнение теплопроводности для стенки, гипотезу аналогии тепло- и массообмена для расчета поверхностной конденсации пара и эмпирические зависимости для коэффициентов теплоотдачи. Процесс объемной конденсации пара описывается системой обыкновенных дифференциальных уравнений для счетной концентрации капель и их радиуса в каждом контрольном объеме и уравнением переноса водности.

Для моделирования переноса аэрозольных частиц по помещениям АЭС используется кинетическое уравнение для функции распределения частиц по массам, учитывающее конденсацию пара на частицах, различные механизмы осаждения аэрозоля на поверхностях (гравитационное осаждение аэрозольных частиц, термофорез и турбулентно-диффузионный вынос), перенос частиц по помещениям и работу внешнего источника. Для решения уравнения переноса аэрозолей используется метод фракций. Процесс конденсации водяного пара в объеме атмосферы помещений моделируется в теплогидравлической части ПС КУПОЛ-БР. Рассчитываемая водность распределяется по фракциям с учетом счетной концентрации аэрозолей. Предполагается, что на каждом шаге по времени общая масса воды пропорциональна сумме масс воды во фракциях.

Стационарная физико-математическая модель горения лужи натрия включает в себя зону пламени и зону распространения горения, в которых рассчитываются тепловыделение и генерация аэрозольных оксидов натрия.

Физико-химическая модель аэрозольных соединений натрия описывается физикохимическими превращениями, учитывающими тепловые эффекты взаимодействия реагентов и гигроскопичность аэрозолей. Уравнение переноса считается для смешанного оксида натрия Na<sub>p</sub> O<sub>H</sub>, зависимости для р и и представлены в [8]. Учёт гигроскопичности аэрозолей в модели объёмной конденсации осуществляется за счет функции влияния ф.

### 2.3.2 Методы решения задачи

Численное решение полученной системы уравнений проводится на базе модифицированной полунеявной процедуры SIMPLER [23]. На первом этапе определяются давление в помещениях и расходы смеси в проходах между ними. Далее решаются уравнения переноса энергии и компонент смеси. На последнем этапе решаются локальные задачи объемной и поверхностной конденсации пара и определяются температурные поля в стенах и оборудовании.

Непосредственно конечно-разностная система алгебраических уравнений, в общем случае имеющая разреженную матрицу коэффициентов, решается методом

Гаусса или методом нижней релаксации.

Численное интегрирование уравнения теплопроводности ДЛЯ стен проводится по неявной конечно-разностной схеме с использованием метода прогонки. Нестационарное уравнение движения и уравнения, описывающие процесс объемной конденсации пара, решаются методом типа Рунге-Кутта второго порядка точности.

Конечно-разностная аппроксимация системы уравнений и алгоритм ее решения подробно описаны в [2].

Уравнения переноса аэрозолей решается для счетной концентрации частиц по явной схеме [1].

## 2.4 Входные и выходные данные

2.4.1 Работа кода

Для загрузки кода в выбранной директории должны находиться выполняемый файл kupol\_br.exe и входные файлы, описание которых приведено ниже. В этой же директории образуются выходные файлы с результатом выполнения задания.

Для рестарта задачи необходимы файлы \_index и common.sav. Наличие файла \_index является признаком запуска задачи с рестарта. Если файл \_index отсутствует в директории, то задание при запуске выполняемого файла kupol\_br.exe вне зависимости от присутствия файла common.sav начинает расчет с нулевого момента времени. В файле common.sav записаны значения расчетных величин, необходимых для рестарта. Рестарт может выполнять функцию продолжения расчета с измененными параметрами задачи.

2.4.2 Сведения о входных данных

2.4.2.1 Список входных файлов расчетного кода КУПОЛ-БР

Входные файлы для теплогидравлического модуля кода КУПОЛ-БР:

- файлы с основными исходными данными: bxdata.dat и twdata.dat,
- файлы с источниками (evap.dat, tvap.datgh2.dat, gvap.dat),  $\overline{a}$

файлы с дополнительными источниками (evapd.dat, tvapd.dat, gh2d.dat, gvapd.dat, evapt.dat, tvapt.dat, gh2t.dat, gvapt.dat),

файлы с несколькими источниками в одном боксе (evapm\_x.dat, gvapm\_x.dat, gh2m\_x.dat, evapd\_x.dat, gvapd\_x.dat, gh2d\_x.dat, evapt\_x.dat, gvapt x.dat, gwatt x.dat, gh2t x.dat, tgasm x.dat, tgasd x.dat, tgast x.dat, где x - номер бокса).

файлы с источниками натрия (g\_sod\_x.dat, t\_sod\_x.dat),

файл с источниками тепла (мощность) в боксах (q\_box.dat).  $\overline{a}$ 

Входные файлы, требуемые для работы модуля переноса ПД, включая аэрозоли:

файл с дополнительными характеристиками боксов для расчета процессов осаждения аэрозолей (bxdata add.dat),

файл конфигурации модуля переноса аэрозолей (config.cfg),

файл общих входных данных аэрозолей (adata.dat),  $\overline{a}$ 

файлы описания параметров аэрозолей (90Sr\_A.dat, 140Ba\_A.dat, 54Mn A.dat),

 $\overline{a}$ файлы с несколькими источниками аэрозолей  $(133Xe_X. \text{dat})$ 135Xe\_X.dat, 138Xe\_X.dat, 85Kr\_X.dat, 87Kr\_X.dat, 88Kr\_X.dat, 90Sr\_X.dat, 140Ba\_X.dat, 54Mn\_X.dat, где X - номер бокса).

Для работы модуля переноса аэрозольных соединений натрия необходимо наличие следующих файлов:

файл общих входных данных аэрозолей (adata.dat)

 $\overline{a}$ файл общих входных данных аэрозольных соединений натрия (Nadata.dat)

файлы с источниками. Названия файлов представляют собой имя ключа из файла Config.cfg и добавку «Х», где Х-номер бокса (например,  $Na2O_X.dat$ .

2.4.2.2 Файлы исходных данных

Формирование задания осуществляется введением исходных данных в файлы bxdata.dat, twdata.dat, bxdata\_add.dat, adata.dat, config.cfg. Часть исходных данных задана по умолчанию и их ввод не обязателен.

Присутствие всех ключей Торіс = <имя> обязательно, даже если под ними исходные данные отсутствуют.

Нодализация расчетной области проводится по следующим правилам:

- Расчетная область разбивается на ряд контрольных объемов (боксов). Боксы

 $\overline{4}$ 

нумеруются, начиная с первого и до последнего.

- Боксы соединяются связями, которые имеют определенные направления (направление связей произвольно). Связи нумеруются, начиная от первой и до последней. По этим связям осуществляется обмен газовой фазой и капельной составляющей, происходит перенос ПД.

- В каждом боксе выделяются поверхности теплообмена. Нумерация поверхностей в каждом боксе начинается с единицы. В некоторых боксах поверхности теплообмена могут отсутствовать.

- Проводится нумерация стен, которая не связана с нумерацией боксов и поверхностей в боксах. Нумерация стен начинается с единицы. Оборудование внутри боксов представляется отдельными стенами с двумя поверхностями, которые нумеруются в общем порядке, как описано выше.

- Выделяются боксы, между которыми существует обмен водой. Производится определение направления связей между этими боксами, причем эти направления могут не совпадать с направлениями связей по газовой фазе, но должны соответствовать направлениям течения воды за счет силы тяжести.

- Выделяются боксы, между которыми происходит переток натрия. Производится определение направления связей между этими боксами, причем эти направления могут не совпадать с направлениями связей по газовой фазе, но должны соответствовать направлениям течения натрия за счет силы тяжести.

Файлы с исходными данными (входные файлы) кода КУПОЛ-БР оформляются по определенным правилам.

Пустые строки в файле игнорируются, различия между большими и малыми буквами не делаются.

В начале файла идут строки с общими данными (general data). Признак конца общих данных <eof> либо ключ 'topic'.

Далее от ключа 'topic' до другого ключа 'topic' (либо до <eof>) идут данные, относящиеся к соответствующей теме. Присутствие всех ключей Topic = <имя> обязательно, даже если под ними исходные данные отсутствуют.

Общие данные или данные внутри темы записываются в виде:

<key><delimiter><value><delimiter><value> ..., где <key> - ключ, <delimiter> разделитель (например, пробел),<value> - значение(я) ключа, например для задания давления:

Pressure=1.2, 3., 5.1 ! Pressure - ключ, 1.2, 3., 5.1 - значения ключа.

По желанию пользователя ключи могут иметь значения по умолчанию

## (default values). Такие ключи могут отсутствовать в файле исходных данных. 2.4.2.3 Файл Bxdata.dat

Список тем, содержащихся в файле Bxdata.dat, приведен в

таблице 18 Таблица 18 - Темы файла Bxdata.dat

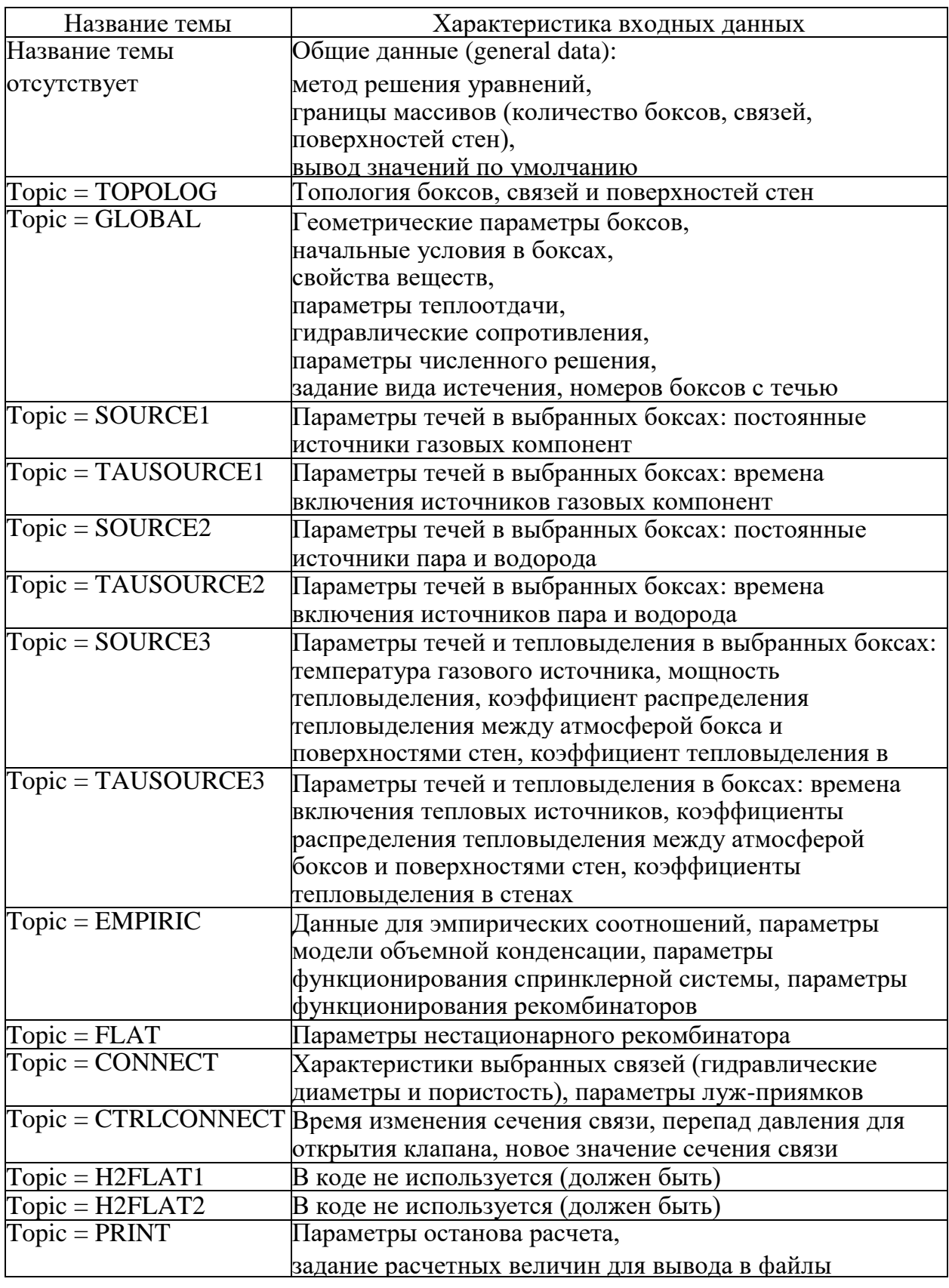

Рассмотрим назначения каждого ключа в файле

bxdata.dat. File bxdata.dat

### ФАЙЛ ОБЩИХ ИСХОДНЫХ ДАННЫХ  $\mathbf{I}$

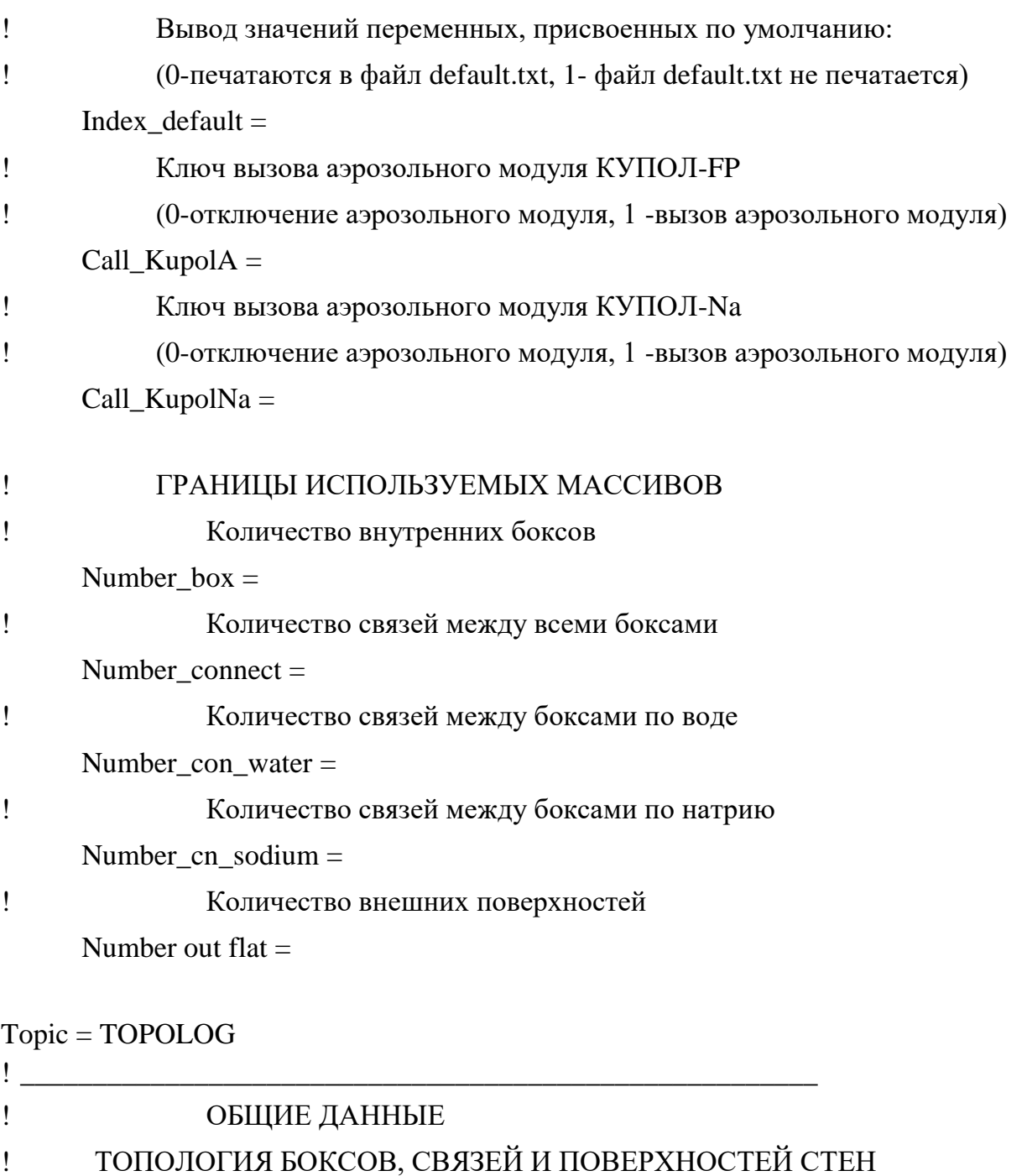

 $I<sub>__vector<sub>__</sub>connect =</sub>$ 

 $\mathbf{I}$ 

Вектор связей для воды

 $I<sub>__</sub>vector<sub>__</sub>con<sub>__</sub>water =$ 

Вектор связей для

Вектор связей

натрия I\_vector\_cn\_sodium =

Вектор поверхностей

```
Topic = GLOBAL
```
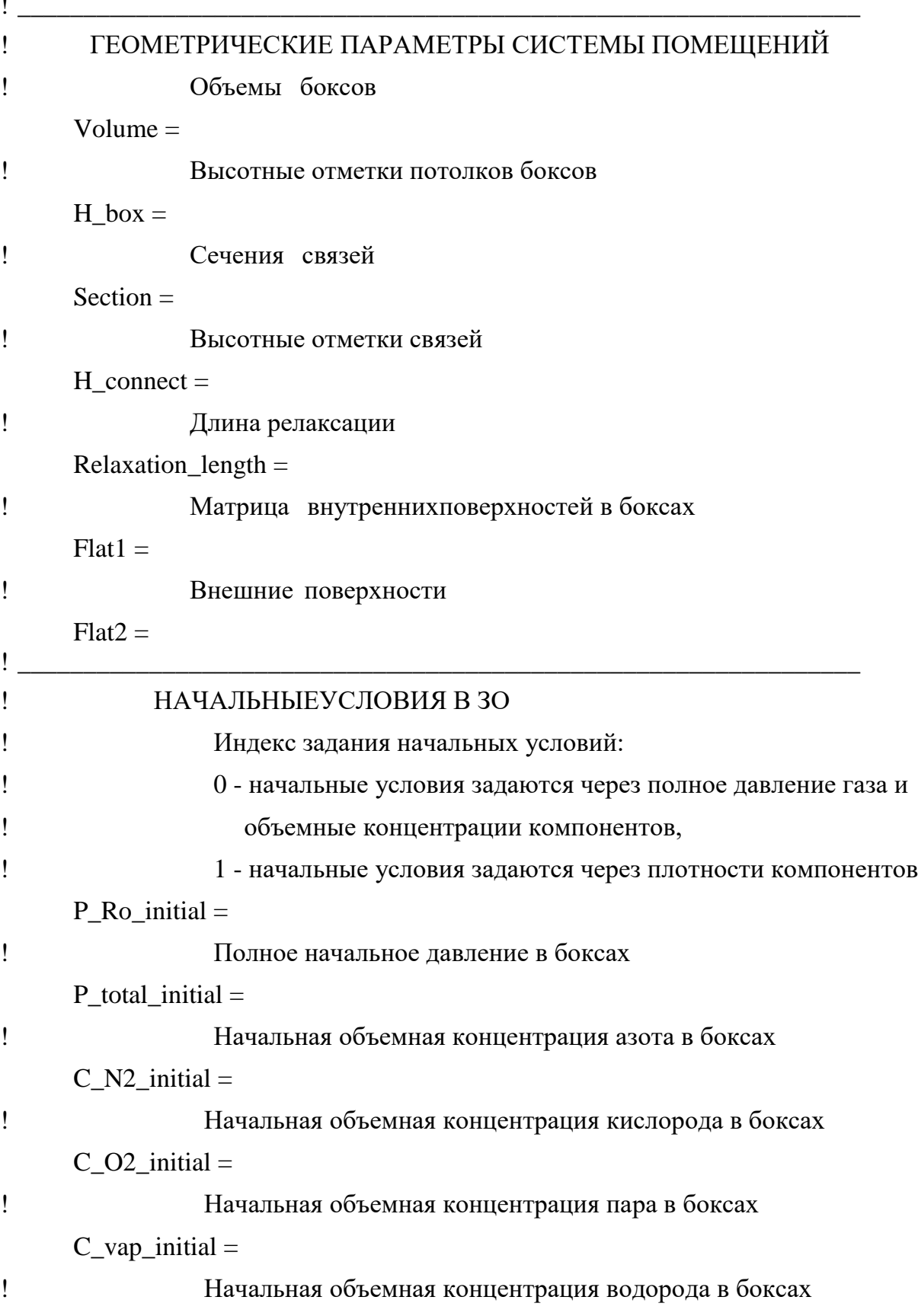

```
C_H2_initial =
\mathbf{I}Температура газа в боксах
\mathbf{I}(Number_box+ Number_out_flat)
      Temperature 1 =\mathbf{I}СВОЙСТВА ВЕЩЕСТВ
\mathbf{I}ТЕПЛООТДАЧА И ГИДРАВЛИЧЕСКИЕ СОПРОТИВЛЕНИЯ
\mathbf{I}1
                  Матрица вида коэффициентов теплоотдачи для внутренних
боксов
Ţ
                  (типы коэффициентов теплоотдачи представлены в [1])
      Index alfa1 =Ţ
                                  коэффициентов
                  Вектор
                           вида
                                                     теплоотдачи
                                                                    ДЛЯ
                                                                          внешних
поверхностей
                  (типы коэффициентов теплоотдачи представлены в [1])
Ţ
      Index alfa2=\mathbf{I}Значение коэффициента теплоотдачи
      Alfa_const1 =\mathbf{I}Значение коэффициента теплоотдачи
      Alfa const2 =\mathbf{I}Значение коэффициента теплоотдачи при конденсации в чистом
паре
\mathbf{I}с учетом теплового сопротивления покрытия
      Alfa\_{condens} =Ţ
           Вектор вида коэффициентов гидравлического сопротивления
      Index zita =\mathbf{I}Константы коэффициентов гидравлического сопротивления
      Const zita =Ţ
           ПАРАМЕТРЫ ЧИСЛЕННОГО РЕШЕНИЯ
\mathbf{I}\mathbf{I}Начальный шаг по времени
      Delta tau 0 =\mathbf{I}Шаг по времени для обмена водой между боксами
      Delta_tau_water =\mathbf{I}Шаг по времени для обмена натрием между боксами
      Delta tau sodium =
```
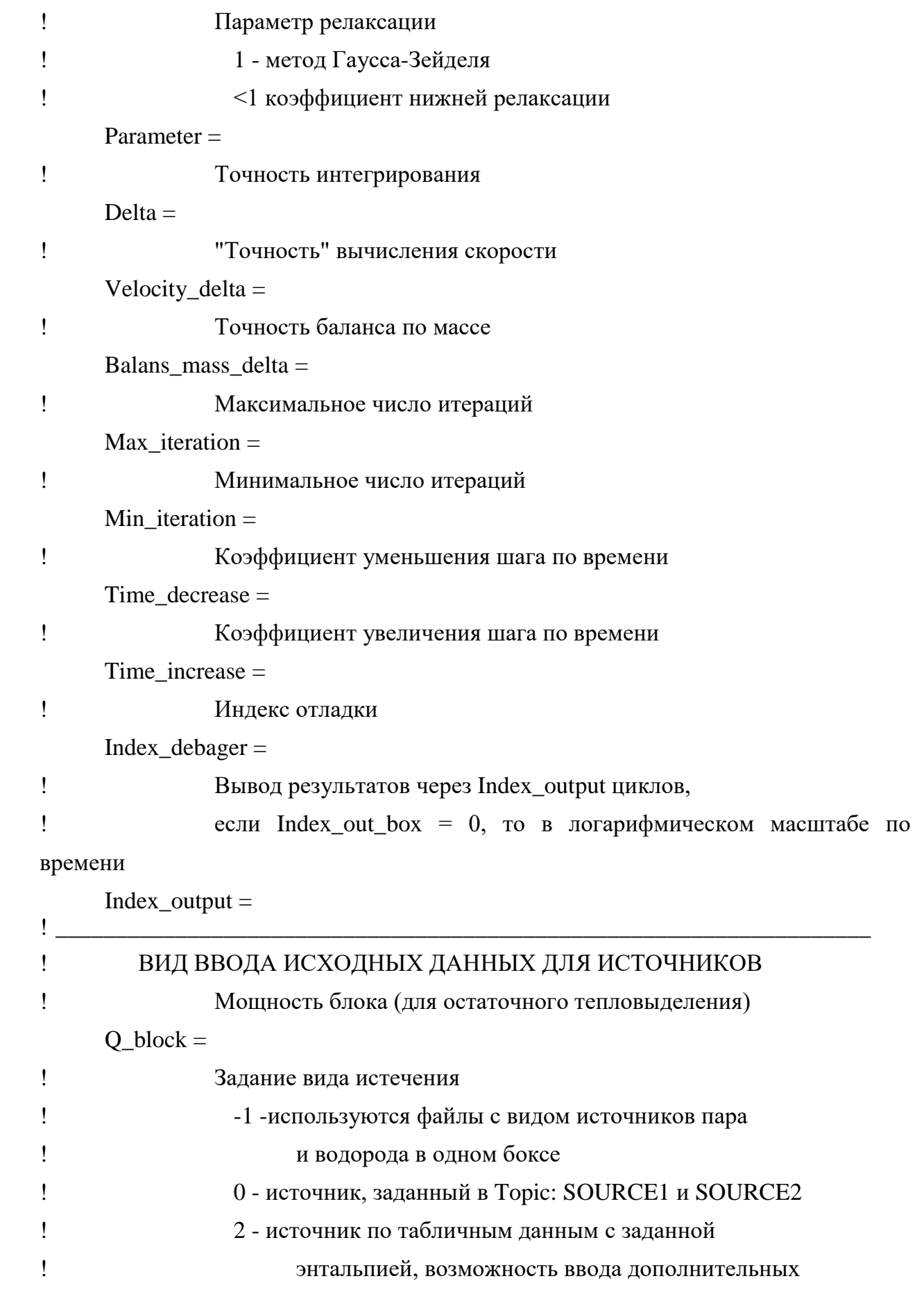

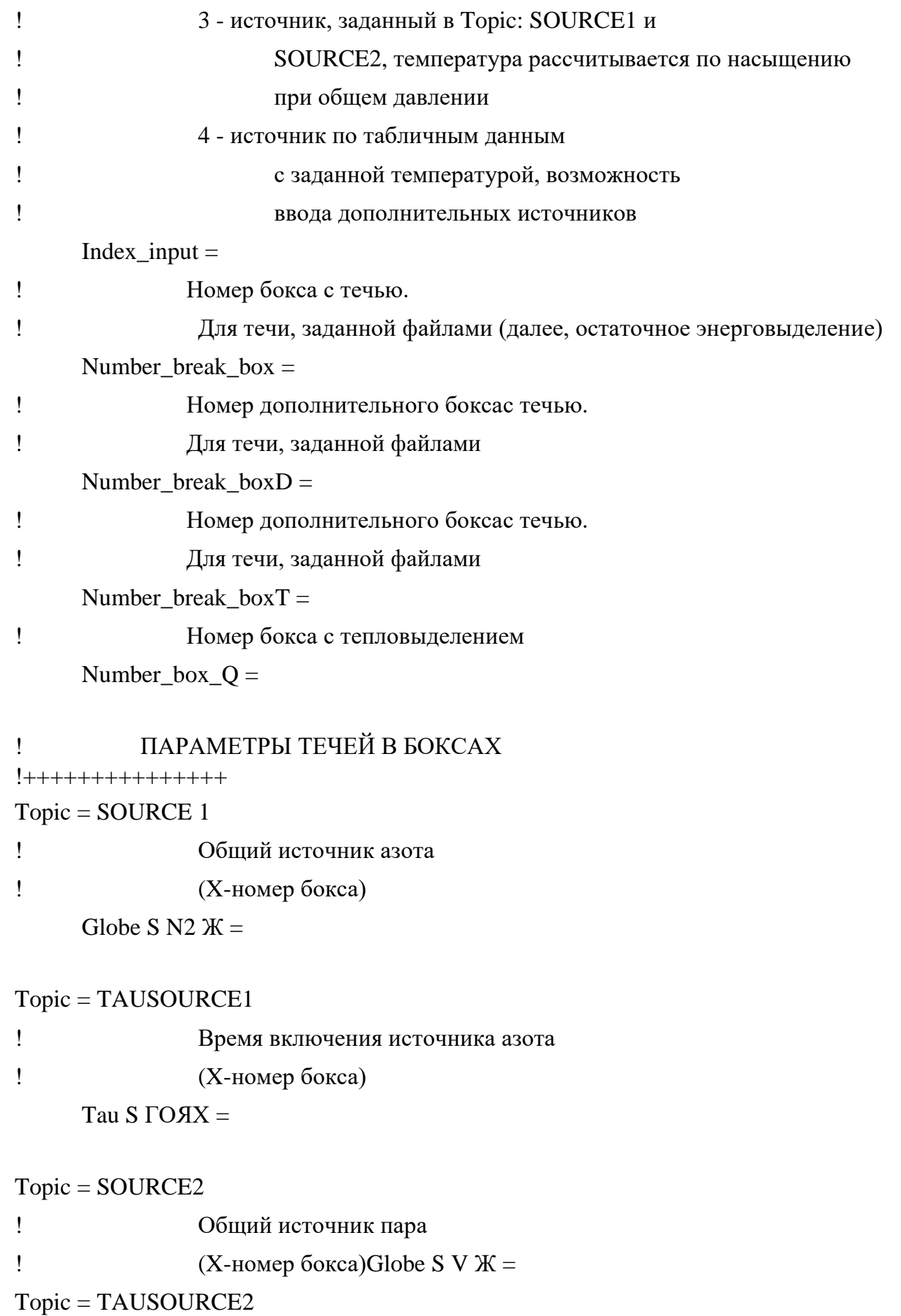

 $\mathbf{I}$ Время включения источника пара Tau S  $\mathcal{L}_{\mathcal{A}}$  and  $\mathcal{L}_{\mathcal{A}}$ 

 $Topic = SOLRCE3$ 

 $\mathbf{I}$ Температура газового источника  $\mathbf{I}$ (Х-номер бокса) Temper\_S\_g\_NX =

Topic = TAUSOURCE3

Время включения источника тепла

(Х-номер бокса)

 $Tau_Q_NX =$ 

```
Topic = EMPIRIC
```
 $\mathbf{I}$ 

 $\mathbf{I}$ 

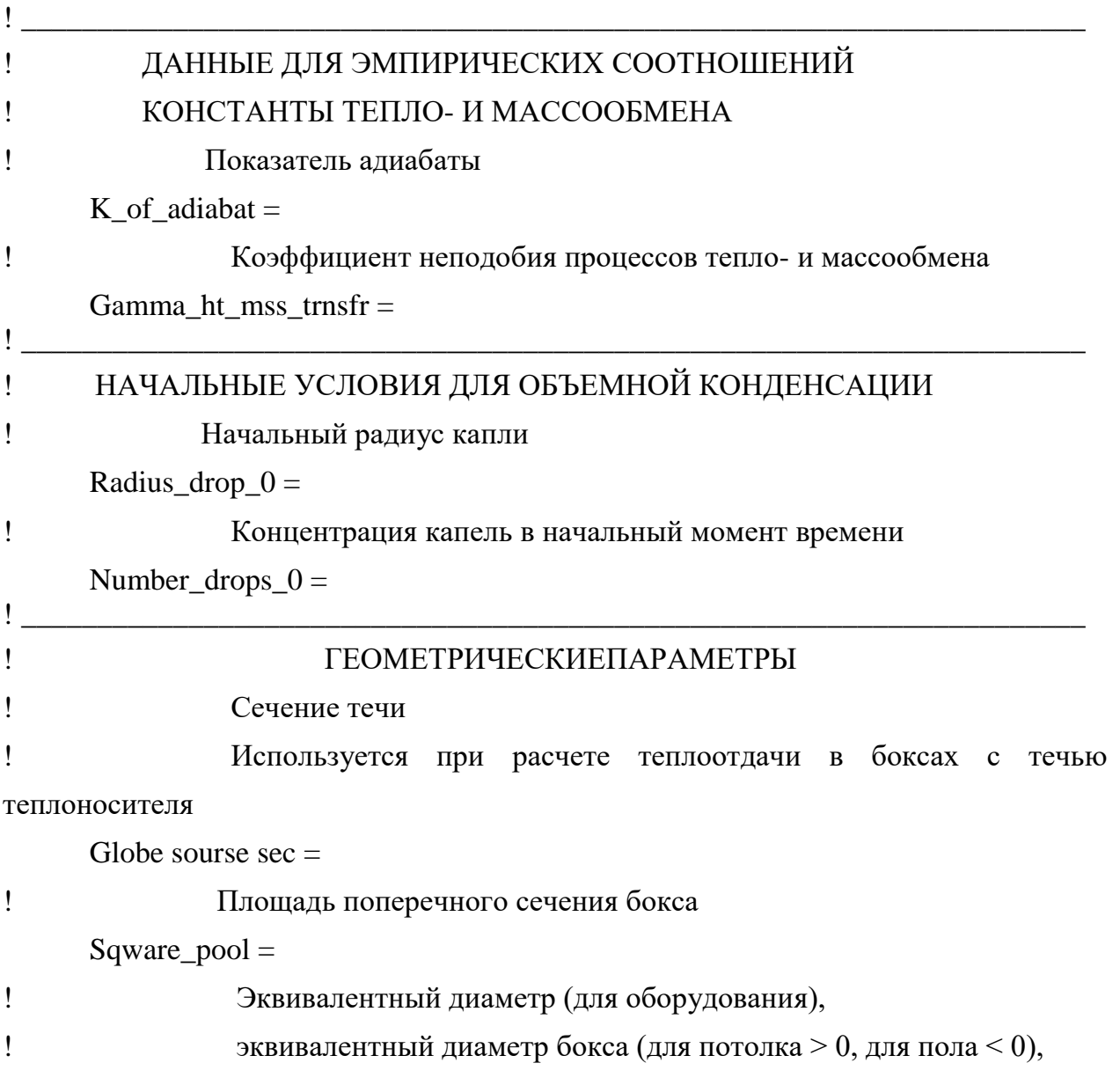

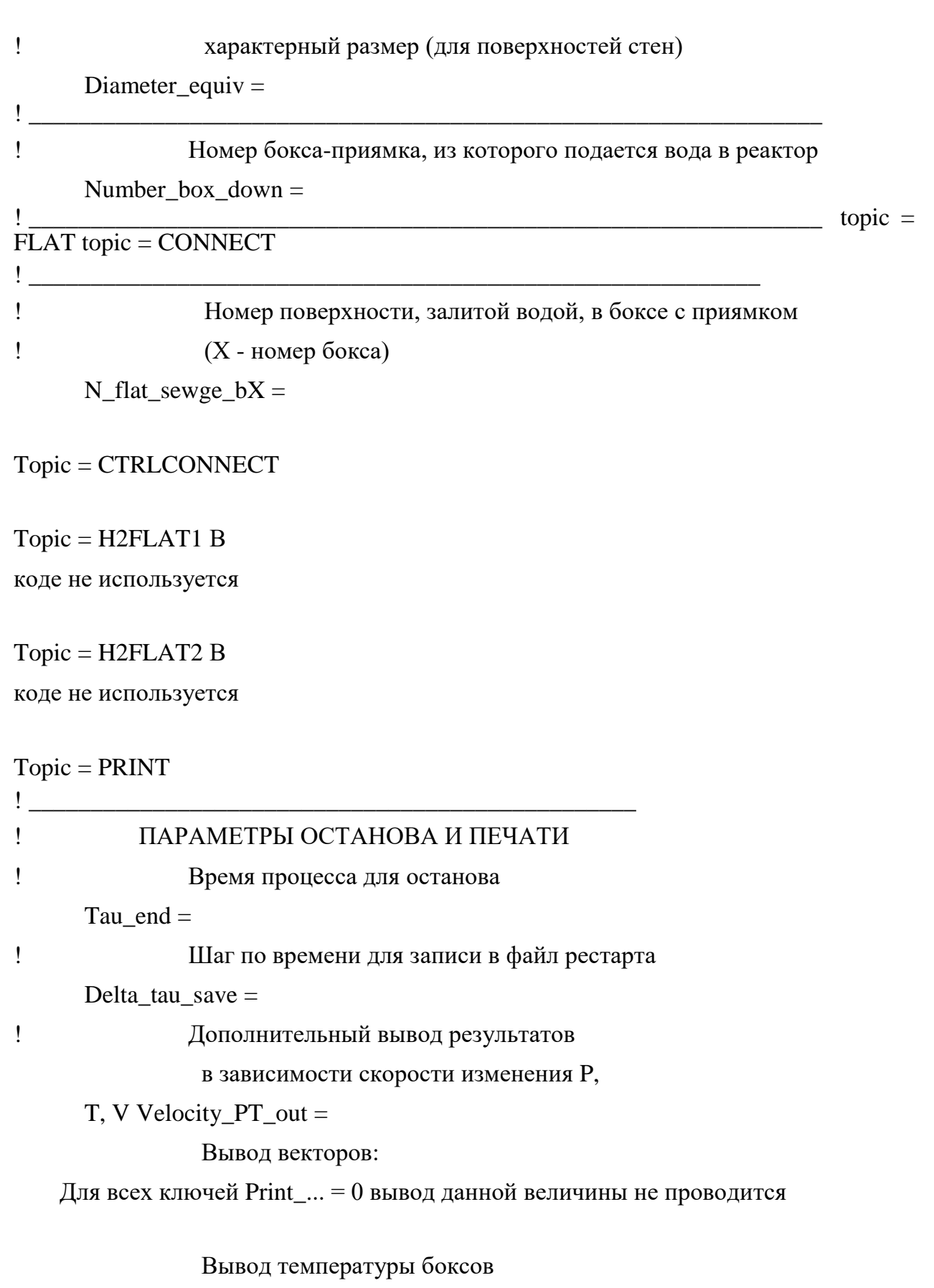

 $Print\_temperature_1 =$ 

Вывод давления боксов

```
Print\_pressure_1 =
```

```
Вывод концентрации азота 
     Print_concentrat_N2 =
               Вывод концентрации кислорода 
     Print concentrat O2 =Вывод концентрации пара 
     Print_concentrat_V =Вывод концентрации водорода 
     Print_concentrat_H2 =Вывод концентрации аргона 
     Print_concentrat_Ar =
               Вывод массы газовых компонент 
     Print_M_{gas} =Вывод количества конденсата в объеме 
     бокса Print_condensat_vol =
               Вывод количества конденсата на стенках 
     бокса Print_condensat_wall =
               Вывод скорости Print_velocity =
               Вывод температуры в градусах Цельсия 
               (=0) или в градусах Кельвина (=1)
     Print\_temp\_C_K =Вывод температуры внешних поверхностей 
     Print temp flat out =Вывод выброса пара из бокса течи 
     Print_G_vapour =Вывод выброса водорода из бокса течи
     Print_G_H2 =! Вывод температуры выброса из бокса течи
     Print_T_vapour =! Вывод коэффициента теплоотдачи к стенам и оборудованию
     Print_alfa =! Вывод коэффициента массоотдачи к стенам и оборудованию
     Print beta =! Вывод температуры внутренних поверхностей стен
     Print\_temp\_flat =! Вывод суммарного коэффициента теплоотдачи
```

```
Print_alfa\_tot =
```
 $\mathbf{I}$ 

 $\mathbf{I}$  $\mathbf{I}$ 

Вывод массы натрия по помещениям

 $Print\_mass\_debit\_Na =$ 

End of file bxdata.dat

2.4.2.4 Файл Twdata.dat

Список тем, содержащихся в файле Twdata.dat, приведен в таблице 19.

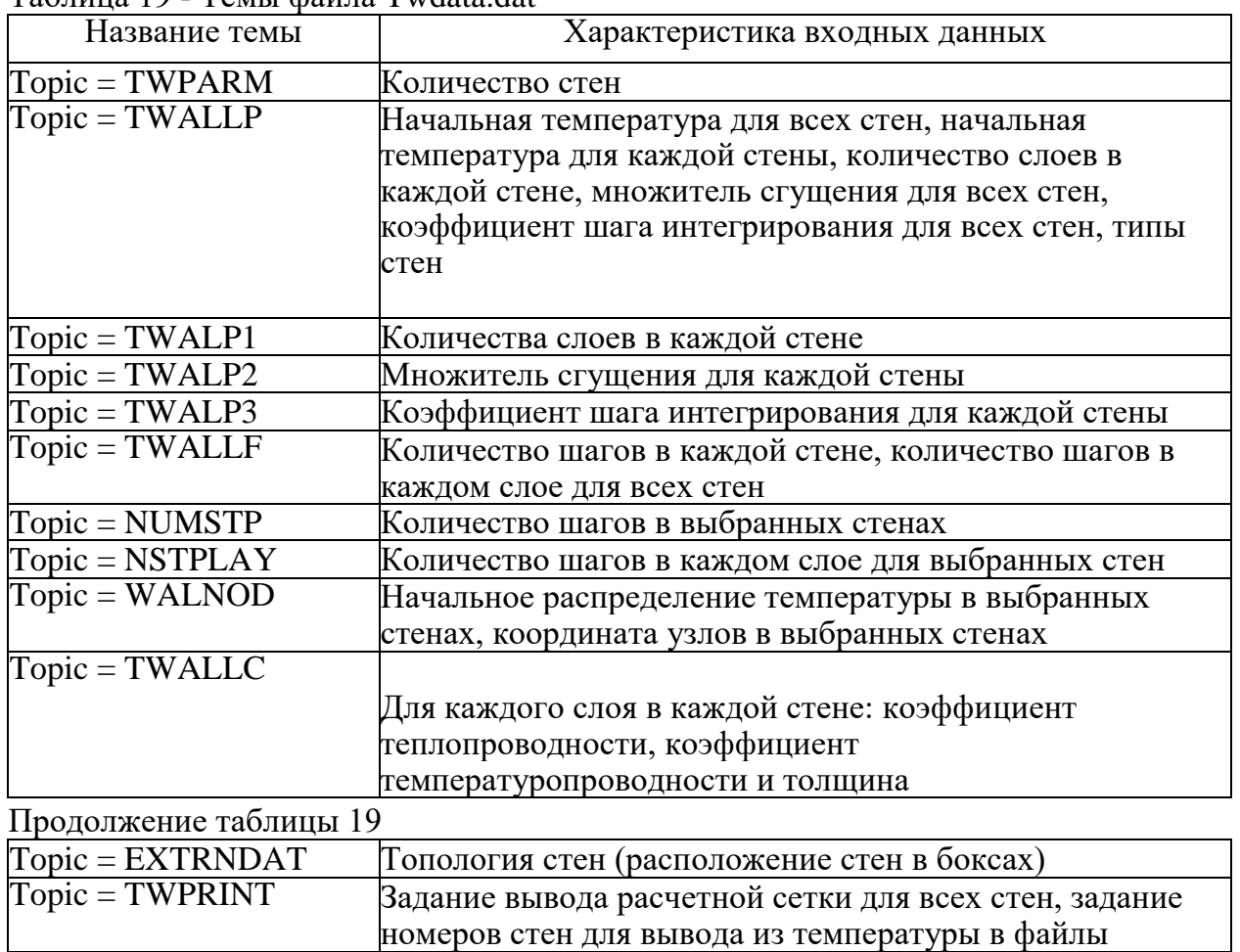

Tanuua 19 - Temp daŭna Twdata dat

Рассмотрим назначения каждого ключа в файле

Twdata.dat. ! File Twdata.dat

#### ФАЙЛ ИСХОДНЫХ ДАННЫХ  $\mathbf{I}$

Topic = TWPARM !

Количество стен

Number\_wall =

## Topic = TWALLP

! Начальная температура стен  $T0$ \_wall\_const =

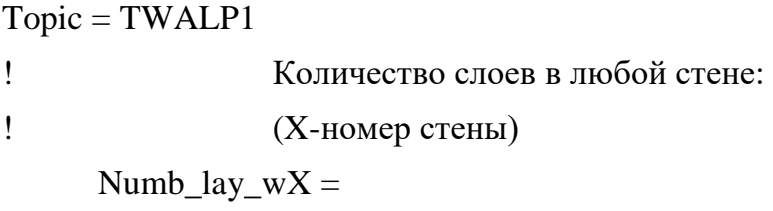

## Topic = TWALP2

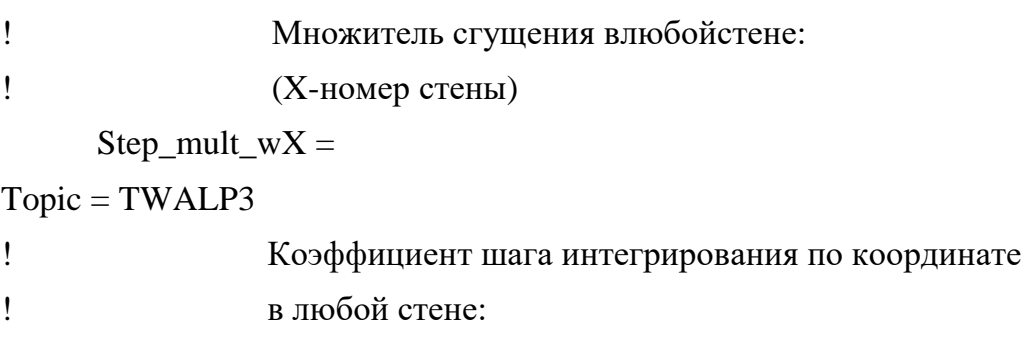

! (X-номер стены)

 $Step\_coef\_wX =$ 

# Topic = TWALLF

! Количество шагов в каждой стене Number\_wall\_step =

# Topic = NUMSTP

! Количество шагов в любой стене:

! (X - номерстены)

 $Number\_step\_wX =$ 

Topic = NSTPLAY ! Количество шагов в каждом слое любойстены: ! (X - номерстены)  $Num_lay\_step_wX =$ 

### Topic = WALNOD

! Начальное распределение температуры в каждой стене: ! (X - номер бокса)  $T\_nodes_wX =$ 

## Topic = TWALLC

! Коэффициент теплопроводности Wall\_lambda = ! Коэффициент температуропроводности A walls  $=$ Толщина слоев (Координата границы слоя) Delta\_walls=

Topic = EXTRNDAT !

Матрица

стен

 $Matrix$  wall  $=$ 

```
Topic = TWPRINT
```
! Вывод температуры каждой стены:

T wall  $N 1 =$ 

 $T$  wall  $N2 =$ 

Вывод расчетной сетки для всех стен:

 $X$  wall =

and the contract of the contract of the contract of the contract of the contract of the contract of the contract of

! End of file Twdata.dat

2.4.2.5 Файл Bxdata\_add.dat

Список тем, содержащихся в файле Bxdata\_add.dat, приведен в таблице 20.

Таблица 20 - Темы файла Bxdata\_add.dat

| Название темы        | Характеристика входных данных   |
|----------------------|---------------------------------|
| $Topic = GLOBAL ADD$ | Геометрические параметры боксов |
| $Topic = TYPE$       | Типы связей между боксами       |

Рассмотрим назначения каждого ключа в файле Bxdata\_add.dat. File Bxdata add.dat

 $Topic = GLOBAL$ <sub>\_ADD</sub>

 $\mathbf{I}$ 

 $\mathbf{I}$ 

! ГЕОМЕТРИЧЕСКИЕ ПАРАМЕТРЫ СИСТЕМЫ ПОМЕЩЕНИЙ ! Высоты боксов

 $Height\_box =$ 

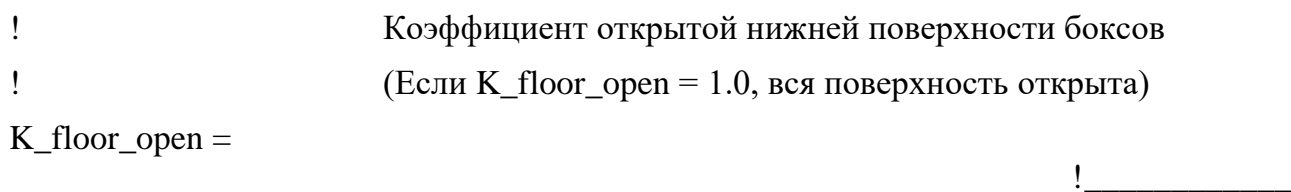

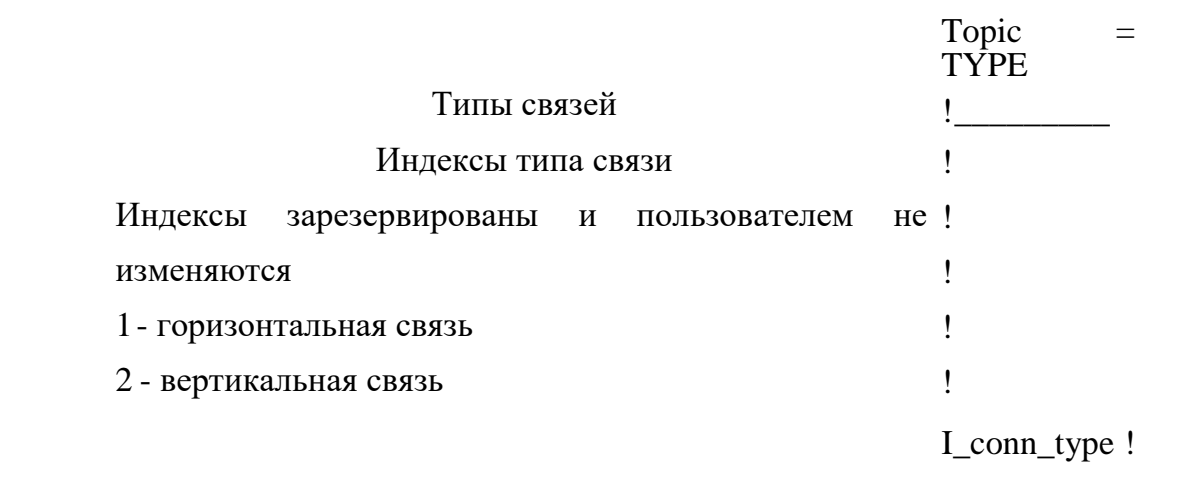

! End of file Twdata.dat

2.4.2.6 Файл Adata.dat

Список тем, содержащихся в файле Adata.dat, приведен в таблице 21.

Таблица 21 - Темы файла Adata.dat

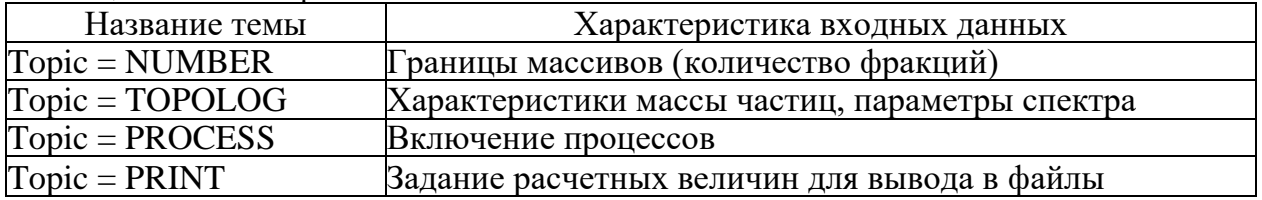

Рассмотрим назначения каждого ключа в файле

Adata.dat. ! File Adata.dat

! Файл общих исходных данных для аэрозолей !

ОБЩИЕ

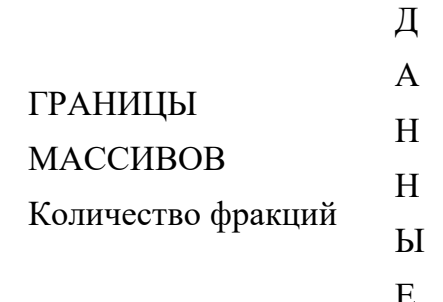

 $Topic = NUMBER$  !  $\mathbf{.}$ 

```
\mathbf{I}Number Fr
      Topic = TOPOLOG
Ţ
\mathbf{I}Радиус частиц в последней
                             фракции
     Part_ra
\mathbf{I}Радиус частиц в первой
                             фракции
     d Rad1
     \exists opic = PROCESS
\mathbf{I}ВКЛЮЧЕНИЕ ПРОЦЕССОВ
\mathbf{I}1-учет процесса
\mathbf{I}0 - отключение процесса
      Switch_on_sed =Switch\_on\_cond =Switch_on_tflow =Switch_on_tdflow =Switch_on_exchange =
      Switch_on_decay =
      Topic = PRINT\mathbf{I}ПАРАМЕТРЫ ОСТАНОВА
                                                              И
ПЕЧАТИ
! Для всех ключей Print_... = 0 вывод данной величины не проводится
\mathbf{I}Вывод источников обмена в боксе по фракциям
     Print_Chang
\mathbf{I}Вывод потоков в боксе по фракциям
     e Print flow
\mathbf{I}Индикатор вывода функции распределения
\mathbf{I}1-по концентрациям
     =\mathbf{I}2- по массам
     Index fd =Ţ
                             Вывод функции распределения в боксе по
     Print F destr
                             фракциям Вывод источников в боксе
```
Ţ

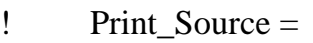

- ! Print\_Balans\_A =
- ! Print\_C\_aer =
- ! Print\_R\_aer =
- ! Print\_PAR\_aer =
- ! Print\_Ro\_aer =
- ! Print\_Balans\_G =
- ! Print\_Ro\_g=

!

End of file

Adata.dat 2.4.2.7 Файл конфигурации config.cfg

Файл конфигурации config.cfg содержит одну тему Topic =SETFP. Тема задает набор ПД, для которых проводится расчет.

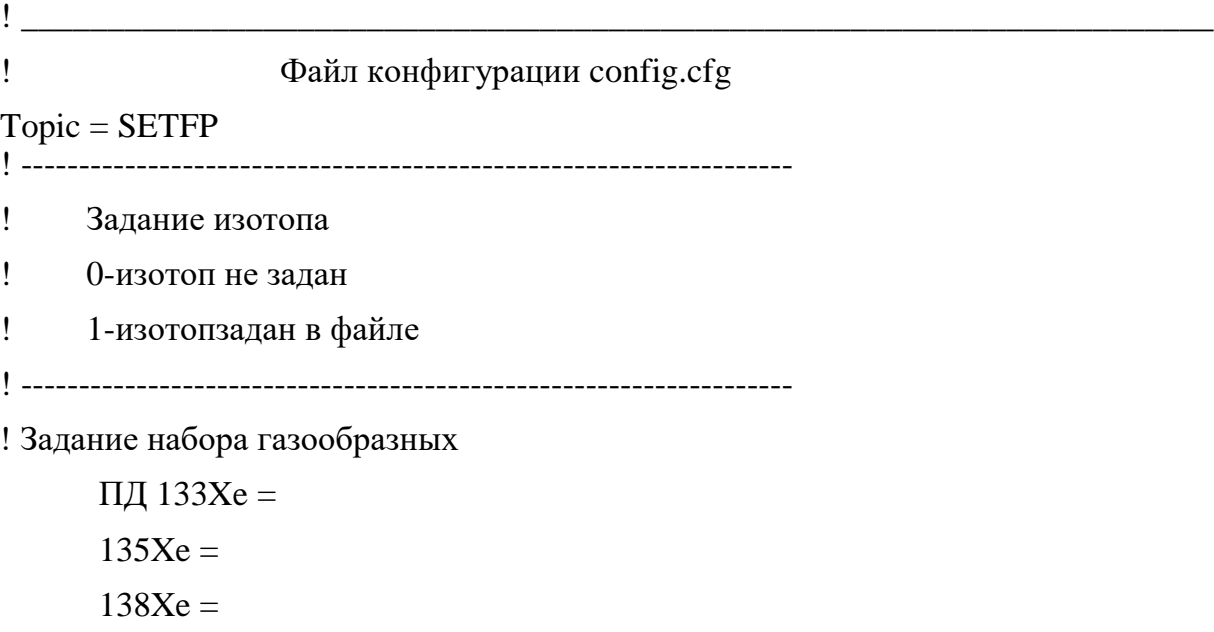

```
85Kr =
```

```
87Kr =88Kr =! Задание набора
    аэрозолей 90Sr =
    140Ba =54Mn =! Задание набора натриевых
    аэрозолей Na2O =
    Na2O2 =NaO2 =\mathbf{I} and \mathbf{I} and \mathbf{I}
```
! End of file config.cfg

2.4.2.8 Файл описания параметров аэрозоля

Название аэрозоля в имени файла <название аэрозоля> A.dat берется из набора, заданного в файле config.cfg, например 90Sr\_A.dat.

Список тем, содержащихся в файле <название аэрозоля> А^а^ приведен в таблице 22.

| $1$ aviining $22 - 1$ cmbi wanjia $\beta$ nasbaring apposofin $\beta$ $\beta$ . That |                                                       |
|--------------------------------------------------------------------------------------|-------------------------------------------------------|
| Название темы                                                                        | Характеристика входных данных                         |
| $Topic = TOPOLOG$                                                                    | Характеристики концентрация частиц, параметры спектра |
| $Topic = PROCESS$                                                                    | Включение источника                                   |
| $Topic = PROCESSES$                                                                  | Параметры процессов                                   |

 $Ta6\pi$ 

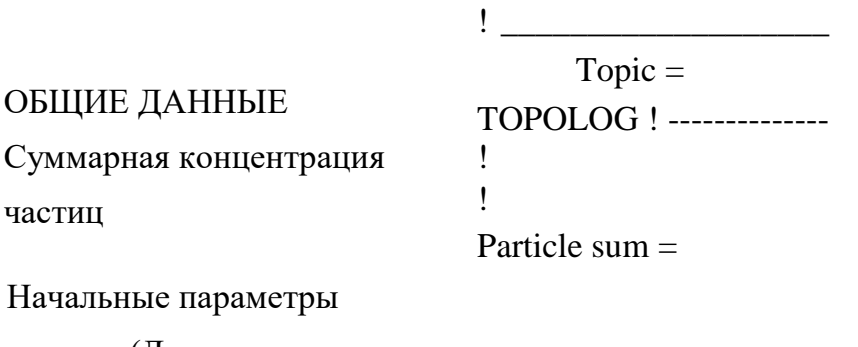

спектра (Логнормальное

распределение)

```
Alfa_par1 =Beta\_par2 =
```
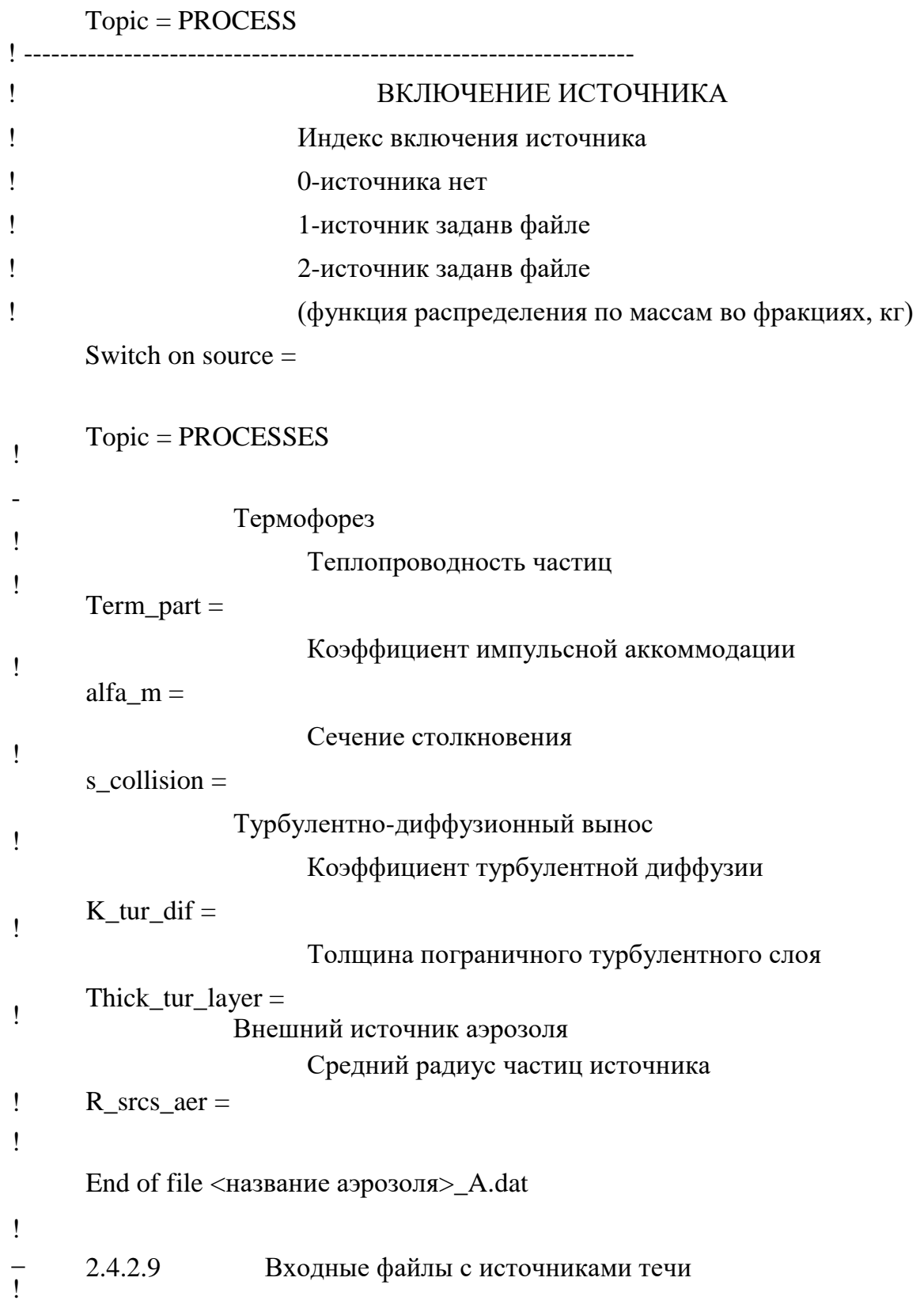

Входные файлы с источниками течи формируются в произвольном формате. Входные файлы с источниками перечислены ниже:

evap.dat - энтальпия пара (Index\_input = 2, течь в боксе с номером

Number\_break\_box), tvap.dat - температура пара (Index\_input = 4, течь в боксе с

номером Number\_break\_box), gh2.dat - массовый расход водорода (Index\_input = 2 или 4, течь в боксе с номером Number\_break\_box),

gvap.dat - массовый расход пара (Index\_input = 2 или 4, течь в боксе с номером Number\_break\_box),

evapd.dat - энтальпия пара (Index\_input = 2, течь в боксе с номером

Number\_break\_boxD), tvapd.dat - температура пара (Index\_input = 4, течь в боксе с номером

Number\_break\_boxD),

gh2d.dat - массовый расход водорода (Index\_input = 2 или 4, течь в боксе с номером Number\_break\_boxD),

gvapd.dat - массовый расход пара (Index\_input = 2 или 4, течь в боксе с номером Number\_break\_boxD),

evapt.dat - энтальпия пара (Index\_input = 2, течь в боксе с номером

Шт $ber\;$   $b$ геак  $boxT)$ , tvapt.dat - температура пара (Index\_input = 4, течь в боксе с номером Шт $ber$   $b$ геак  $boxT$ ), gh2t.dat - массовый расход водорода (Index\_input = 2 или 4, течь в боксе с номером ШтЬег\_Ьгеак\_ЬохТ),

gvapt.dat - массовый расход пара (Index\_input = 2 или 4, течь в боксе с номером Number\_break\_boxТ).

Файлы источников пара, воды, и водорода в одном боксе могут иметь следующий

вид:

evapm\_X.dat - удельная энтальпия пара,

gvapm\_X.dat - расход пара,

gh2m\_X.dat - расход водорода,

evapd\_X.dat - удельная энтальпия пара,

gvapd\_X.dat - расход пара,

gh2d\_X.dat - расход водорода,

evapt\_X.dat - удельная энтальпия пара,

gvapt\_X.dat - расход пара,

gh2t\_X.dat - расход водорода,

tgasm\_X.dat - температура газа (пара, водорода),

tgasd\_X.dat - температура газа (пара, водорода),

tgast\_X.dat - температура газа (пара, водорода),

где Х - номер бокса,

буква в имени файла, расположенная перед подчеркиванием, указывает на номер источника в данном боксе (m - первый источник, d - второй источник, t - третий источник).

Файлы источников азота, кислорода, углекислого газа, окиси углерода, гелия, аргона задаются аналогично, названия файлов записываются по аналогии с названиями файлов источника водорода.

Для использования ввода данных файлами этого типа необходимо наличие этих файлов в текущей директории и задание ключа Index\_input = -1 в файле bxdata.dat (Topic = GLOBAL). Все файлы содержат два столбца чисел типа Float в произвольном формате. Первый столбец - время, второй - значение соответствующего параметра. Промежуточные значения вычисляются линейной интерполяцией. Длина любого файла произвольна и не связана длинами других файлов. В первой строке время должно равняется нулю. В файлах типа evap..., ewat... и tgas... последнее значение времени должно быть не меньше, чем последнее значение времени в соответствующих файлах расходов (<gvap>..., <gwat>..., <gh2>... и т.д.)

Возможен ввод всех трех источников газа и воды в одном боксе. Если первый источник задан через энтальпию, остальные также задаются через энтальпию. И, соответственно, если первый источник задан через температуру, то и остальные источники задаются через температуру.

Источники можно вводить по отдельности, т.е. может существовать только источник пара, или водорода, или других газов, а также любое их сочетание. Ввод источника пара обязателен: если источник пара отсутствует, то задается файл с минимальным источником, например расход пара равен 1.0е-10.

При рестарте возможно любое изменение вводимых файлов (начиная с их количества и внутреннего содержания и кончая их видом: <evap> может заменяться на <tvap>...)

Если существует источник пара в боксе, номер которого задан ключом Number\_break\_box, то после окончания ввода из файла "включается" остаточное тепловыделение, пропорциональное значению ключа Q\_block, в виде соответствующего выхода насыщенного пара.

Если в директории существует файл evapm.dat или файл ewatm.dat, то

необходимо задание файлов gvapm.dat или gwatm.dat, соответственно.

Задание файла tgasm.dat требует задания файлов gvapm.dat или gh2m.dat, или других газов. Существование файла с именем, оканчивающимся на букву d, требует существования файла, оканчивающегося на букву m. И, соответственно, существование файла с именем, оканчивающимся на букву t, требует существования файла, оканчивающегося на букву d. Например: если задан файл tgasd.dat, то должен существовать файл tgasm.dat.

Если заданы файлы с расходами компонент (первая буква имени - g), то необходимо задать файлы с энтальпией или температурой соответствующей компоненты.

Файл q\_box.dat считывается в том случае, если он существуют в текущей директории. В файле q\_box.dat задаются временные зависимости тепловыделения в боксах. Первый столбец - время, остальные Number\_box столбцов - мощность тепловыделения в каждом боксе.

Источник натрия в одном боксе задается двумя файлами:

g\_sod\_X.dat - расход натрия,

t\_sod\_X.dat - температура

натрия, где Х - номер бокса.

Файлы считываются в том случае, если они существуют в текущей директории. Из файла g\_sod\_X.dat считывается расход натрия в данном боксе (первый столбец - время, второй - расход натрия). Из файла t\_sod\_X.dat температура натрия в данном боксе (первый столбец - время, второй - температура).

2.4.2.10 Ввод матриц в файлах исходных данных

Единственное значение константы располагается за соответствующим ключом. В векторе требуемое количество значений располагается последовательно (первое, второе, третье... и т.д.).

Ввод матрицы осуществляется по правилам FORTRAN, т.е. числа по мере считывания последовательно заносятся в память ЭВМ. Таким образом, строка в файле исходных данных представляется столбцом в многомерном массиве FORTRAN- программы.

Рассмотрим вектора и матрицы, вводимые в файл исходных данных bxdata.dat.

Ключ <I\_vector\_connect=> полностью определяет топологию боксов с

направленными связями. Количество значений типа Integer в этом ключе равно 2\*Number\_connect. Первые Number\_connect значений состоят из номеров боксов, из которых связи выходят (направление связи из бокса), вторые Number\_connect значений состоят из номеров боксов, в которые связи входят (направление связи в бокс). Таким образом, в первой строке указываются боксы, из которых выходят связи, во второй, располагая ее под первой, - боксы, в которые связи входят.

Ключ <I\_vector\_con\_water=> j пределяет топологию боксов, которые обмениваются между собой водой. Этот ключ аналогичен вышеописанному, но может иметь меньше значений. Количество связей по воде определяется ключом <Number\_con\_water=>. Соответственно, ключ <I\_vector\_con\_water=> имеет 2\*Number\_con\_water значений типа Integer, которые представляют номера боксов, обменивающихся водой. Первые Number\_con\_water значений - номера боксов, из которых выходят связи, вторые Number\_con\_water значений - номера боксов, в которые входят связи. Направление связей должно соответствовать направлению течения воды в рассматриваемых боксах.

Ключ <I\_vector\_cn\_sodium=> определяет топологию боксов, по которым происходит перетечка натрия. Этот ключ аналогичен вышеописанному, его задание определяется количеством связей по натрию, заданным ключом <Number\_cn\_sodium=>. Значение Number\_cn\_sodium может быть равно нулю, что означает отсутствие перетечки и сохранение натрия в боксах с источниками. Если ключ <Number\_cn\_sodium=> задан равным нулю, то ключ <I\_vector\_cn\_sodium=> должен отсутствовать.

С помощью ключа <Flat1=> вводятся площади поверхностей теплообмена в боксах. Количество значений типа Real в этом ключе равно произведению количества поверхностей в боксе, в котором их больше всего, и количеству боксов (Number\_box\*max{I\_box\_flat}). В первом столбце указываются площади поверхностей первого бокса: на первой строке - площадь первой поверхности, под ним (на второй строке) - площадь второй поверхности и т.д. Если поверхность в данном боксе отсутствует необходимо задать нуль. Количество строк должно быть равно максимальному количеству поверхностей в одном из боксов.

С помощью ключа <Index\_alfa1=> вводится номер определенного вида коэффициента теплоотдачи к каждой поверхности [1]. Ключ аналогичен ключу площадей поверхностей <Flat1=>. Он содержит Number\_box\*max{I\_box\_flat} значений типа Integer. Рекомендуется располагать эти значения так же, как и значения ключа <Flat1=>. В первом столбце указываются номера видов

теплоотдачи для поверхностей первого бокса: на первой строке - номер для первой поверхности, под ним (на второй строке) - номер для второй поверхности и т.д.

Ключ <Const\_zita=> задает коэффициенты гидравлического сопротивления связей. Количество значений типа Real в этом ключе равно удвоенному количеству связей (2\*Number\_connect). Рекомендуется располагать значения этого ключа в две строки. Каждая строка имеет длину, заданную ключом <Number\_connect=>. В этом случае значения первого столбца принадлежат первой связи, значения второго второй связи и т.д.

С помощью ключа <Diameter\_equiv=> вводится эквивалентный диаметр оборудования или характерный размер поверхности стены. В случае использования коэффициента теплоотдачи для вынужденной конвекции при транзитной струе к горизонтальным поверхностям (рассматривается горизонтальная стена с проходкой, через которую течет газовая смесь) для потолка значение ключа больше нуля, для пола (и только в этом случае) - значение меньше нуля. Ключ аналогичен ключу площадей поверхностей <Flat1=>. Он содержит Number\_box\*max{I\_box\_flat} значений типа Integer. Рекомендуется располагать эти значения также как и значения ключа <Flat1=>. В первом столбце вводятся характерные размеры для поверхностей первого бокса: на первой строке - размер первой поверхности, под ним (на второй строке) - размер второй поверхности и т.д.

Рассмотрим вектора и матрицы, вводимые в файл исходных данных twdata.dat

Ключи <Wall lambda =>, <A walls =>  $\leq$ Delta walls => одержат теплофизические характеристики и толщину каждого слоя во всех стенах. Количество значений в каждом из этих ключей равно количеству слоев во всех стенах. Если все стены однослойные, то количество значений равно количеству стен. Рекомендуется располагать значения этих ключей в следующем порядке: в первой строке, начиная с первого слоя (нумерация слоев в стене определяется направлением координаты, которое задается матрицей Matrix\_wall, описанной ниже) указываются характеристики слоев первой стены, во второй - характеристики слоев второй стены и т.д. Таким образом, в каждой строке располагается столько значений, сколько слоев в стене с номером, равным номеру строки. Толщина слоев Delta\_walls вводится значением координаты, в которой находится правая поверхность слоя (при направлении координаты справа налево). Значение толщины последнего слоя будет совпадать с толщиной всей стены.

Ключ <Matrix\_wall=> задает топологию стен. В первой строке массива

располагаются номера боксов, находящиеся слева от данной стены. Номер стены соответствует номеру столбца. Координата в толще стены направлена слева направо. Во второй строке располагаются номера поверхностей для боксов первой строки. В третей строке расположены номера боксов, которые находятся справа от стены. В четвертой строке - номера поверхностей этих боксов. Если стена имитирует оборудование бокса, то номер левого бокса равен номеру правого бокса (обе поверхности находятся в одном боксе). Номера внешних поверхностей, расположенных снаружи во внешних боксах, всегда имеют номер 1.

2.4.3 Сведения о выходных данных

2.4.3.1 Список выходных файлов

Организация выходной информации кода КУПОЛ-БР предполагает запись результатов расчета и диагностических сообщений в определенные файлы:

- файлы листингов с диагностикой считывания исходных данных (bxdata.lis, twdata.lis, bxdata\_add.lis, config.lis, adata.lis, nadata.lis),

- время старта и окончания задания (\_timer.out),

- коэффициент теплоотдачи на поверхностях в боксах и на внешних поверхностях (alfa.out),

- коэффициент теплоотдачи на поверхностях любой стены (alfa\_w\_x.out, где х - номер стены),

- суммарный коэффициент теплоотдачи на поверхностях в боксах (alfatot.out),

- коэффициент массообмена на поверхностях в боксах (beta.out),

- объемная концентрация водорода в боксах (c\_h2.out),

- объемная концентрация азота в боксах (c\_n2.out),

- объемная концентрация кислорода в боксах (c\_o2.out),

- объемная концентрация пара в боксах (c\_v.out),

- объемная концентрация окиси углерода в боксах (c\_co.out),

- объемная концентрация углекислого газа в боксах (c\_co2.out),

- объемная концентрация гелия в боксах (с\_не.оШ;),

- объемная концентрация аргона в боксах (c\_ar.out),

- объемная концентрация произвольного инертного газа в боксах (c\_inert.out),

- счетная концентрация капель (c\_drop.out),

- массовый расход конденсирующегося пара в объеме боксов (cond\_v.out),
- массовый расход конденсирующегося пара на поверхностях стен и

оборудования в боксах (cond\_w.out),

- перепад давления на стенах (delta\_p.out),
- пересыщение в боксах (dro\_vs.out),
- массовые расходы газа в связях (g\_connct.out),
- массовый расход водорода из течи в боксе с течью (g\_h2.out),
- массовый расход пара из течи в боксе с течью (g\_v.out),
- температура источника газа из течи (tg\_v.out),
- массовый расход выпадающих капель (g\_sed.out),
- массовый расход пара в связях (gconn\_v.out),
- массовый расход азота в связях (gconn\_n2.out),
- массовый расход кислорода в связях (gconn\_o2.out),
- массовый расход водорода в связях (gconnn\_h2.out),
- массовый расход аргона в связях (gconnn\_ar.out),
- массовый расход произвольно инертного газа в связях (gconn\_in.out),
- критерий Фруда в каждой связи (Аг сх.оШ;, где х номер связи),
- массы газовых компонент в боксах и общая масса (vapor\_m.out, h2\_m.out,

n2\_m.out, o2\_m.out, co\_m.out, co2\_m.out, не\_т.оШ;, inert\_m.out),

- файл прохождения задачи, в который выводятся времена сохранения common- областей, включения постоянных источников газовых компонент и т.д. (history.out),

- общие массы газовых компонент, включая начальные условия и внешние источники этих компонент (m\_source.out),

- давление газа в боксах (p.out),
- средний радиус капель в боксах (r\_drop.out),
- плотности газовых компонент в боксах (ro\_v.out, ro\_h2.out, ro\_n2.out,

ro\_o2.out, га\_со.оШ, го\_со2.оШ;, го\_не.оШ;, ro\_ar.out, ro\_inert.out),

- водность в боксах (ro\_drop.out),
- дублирование вывода времени, шага по времени и давления в боксе с

течью на экран при прохождении задания (screen.out),

- температура газа в боксах (t.out),

- файлы распределения температуры в стенах и координат узлов сетки для всех стен (t\_wall\_x.out, x\_wall.out, где х - номер стены),

- температура поверхностей стен в боксах (tfl\_in.out),

- температура поверхностей стен во внешних боксах (tfl\_out.out),

- линейная скорость газа в связях (vel.out),

- средние радиусы аэрозольных соединений натрия по боксам (Rd\_Na2O\_A.out, Rd\_Na2O2\_A.out, Rd\_NaO2\_A.out, Rd\_NaOH\_A.out, Rd Na2CO3A.out),

- массы аэрозольных соединений натрия по боксам (M\_Na2O\_A.out, M\_Na2O2\_A.out, M\_NaO2\_A.out, M\_NaOH\_A.out, M\_Na2CO3A.out),

- счетные концентрации аэрозольных соединений натрия по боксам

(C\_Na2O\_A.out, C\_Na2O2\_A.out, C\_NaO2\_A.out, C\_NaOH\_A.out, C\_Na2CO3A.out),

- счетные концентрации аэрозолей по боксам (C\_90Sr\_A.out,

C\_140Ba\_A.out, C\_54Mn\_A.out),

- массы аэрозолей по боксам (m\_133Xe\_A.out, m\_135Xe\_A.out, m\_138Xe\_A.out,

m\_85Kr\_A.out, m\_87Kr\_A.out, m\_88Kr\_A.out, m\_90Sr\_A.out,

m\_140Ba\_A.out,

m\_54Mn\_A.out),

- средние радиусы аэрозолей (Rd\_90Sr\_A.out, Rd\_140Ba\_A.out, Rd\_54Mn\_A.out).

- функции распределения аэрозолей (F\_90Sr\_A.out, F\_140Ba\_A.out,

F\_54Mn\_A.out),

- плотности благородных газов по боксам (Ro\_133Xe\_A.out, Ro\_135Xe\_A.out, Ro\_138Xe\_A.out, Ro\_85Kr\_A.out, Ro \_87Kr\_A.out, Ro  $_88Kr_A.out$ ,

- массы благородных газов по боксам (m\_133Xe\_A.out, m\_135Xe\_A.out, m\_138Xe\_A.out, m\_85Kr\_A.out, m\_87Kr\_A.out, m\_88Kr\_A.out,.

- масса натрия в боксах (mass\_na.out),

- расход натрия в боксах (g\_na.out),

- температура натрия в боксах (temp\_na.out),

- файл принятых по умолчанию значений параметров (default.txt),

- файл предупреждений и ошибок (error.txt),

- файл рестарта (common.sav) - бесформатный файл, в котором сохраняются common-области кода для продолжения расчета,

- файл с размерами common-областей, которые сохраняются для рестарта (equival.f),

- файл управления рестартом (\_index). Если он существует в текущей директории, то при последующем запуске производится рестарт задания.

2.4.3.2 Структура выходных файлов

Выходные файлы со значениями расчетных величин и параметров имеют общую структуру. Размерность всех параметров соответствует системе единиц СИ, температура может быть выведена в градусах Цельсия. В первой колонке выходного файла под надписью «Time» располагаются значения физического времени процесса, в следующих колонках - значения расчетного параметра в боксах или в связях.

В файл alfa.out выводятся коэффициенты теплоотдачи во всех боксах, включая внешние.

В файлы типа Alfa\_w\_X.dat выводятся коэффициенты теплоотдачи для двух поверхностей стены Х (первая колонка - поверхность слева, вторая - поверхность справа).

В файлы vapour\_m.out, N2\_m.out, O2\_m.out, H2\_m.out, CO\_m.out, CO2\_m.out, He\_m.out, Inert\_m.out кроме масс газов в боксах в последнюю колонку выводится общая масса газа.

В файл Ro\_drop кроме водности в каждом боксе в последнюю колонку выводится общее количество воды в атмосфере.

В файл m\_source.out выводятся суммарные массы компонентов, поступающих в модельный объем, с учетом начальной массы данного компонента.

Структура остальных выходных файлов понятна из описания.

Исключение составляют файлы с распределением температуры в стенах (T\_wall\_X.out, где Х - номер стены) и файл с координатами расчетных узлов в стенах (X\_wall.out). В файлах типа T\_wall\_X.out для каждого момента времени в строку выведены значения температуры в каждом расчетном узле. В файле X\_wall.out в первую колонку выводится номер стены, во вторую колонку количество пространственных шагов нодализации данной стены и далее по колонкам координаты расчетных узлов.

Структура файлов сопровождения задания (\_timer.out, diagnos.out, history.out, screen.out и Error.txt) ясна из контекста.

В файле defualt.txt приведены названия входных файлов, имена топиков <Topic => и расположенных в них ключей со значениями, принятыми в коде по

умолчанию.

### 2.4.3.3 Листинг файла с исходными данными

Файл листинга образуется всегда. В нем содержатся строки из исходного файла, сообщения об ошибках (как правило, сообщение об ошибке идет после строки с ошибкой) и предупредительные диагностики (warnings).

Ниже приведены примеры сообщений в листинге.

Сообщения, начинающиеся с %егг, являются сообщениями об ошибках (errors), начинающиеся с % war, -информационными сообщениями (warnings).

Примеры сообщений об ошибках:

1) % err - Unrecognazed value '<value>'

Пример.

У ключа Output написали больше, чем одно значение:

Output =  $20\,67$ 

Сообщение в листинге:

% err - Unrecognazed value '67'

2) % % err - Number of values =  $\langle n1 \rangle \langle \langle \langle k2 \rangle \rangle$  Key  $\langle \langle k2 \rangle \rangle$  '

Пример.

У ключа Volume написали меньше, чем три значения:

Volume =  $12.318.2$ 

Topic =  $t2$ 

^общение в листинге:

% err - Number of values =  $2 \le 3$ . Key 'Volume'

3)  $\%err$  - Value is absent. Context '...'. Key '<key>'

Пример.

У ключа Volume пропустили значение:

Volume =  $, 12.3 18.2$ 

Сообщение в листинге:

% err - Value is absent. Context '=,'. Key 'VOLUME'

Это значит, что между символом '=' и разделителем ',' отсутствует значение (т.е. отсутствует порция строки)

4) % % err - Key word is absent. Context '...'

Пример.

 $c = 5$ 

У ключа Volume правильно введены все три значения, а потом поставлен символ

Volume =  $12.3$  18.2 6.1 =

Сообщение в листинге:

% err - Key word is absent. Context '='

Это значит, что между символом 6.1 и символом '=' отсутствует ключ.

5) % % % context>. Key '<key>' Целое или вещественное число больше максимально допустимого.

6)  $\%$ err - Syntax error < context>. Key '< key > ' Синтаксическая ошибка в написании числа.

Примеры информационных сообщений (warnings) выглядят следующим образом.

1) %war - Key '< $key$  '. Default values

Пример.

% war - Key 'C12'. Default values

Это значит, что ключ С12 допускает значения по умолчанию и этот ключ отсутствует в файле исходных данных. Значение ключа равно его значению по умолчанию.

 $2)$ %war - Key<key> Length > 20. Truncated Длина имени ключа > 20 символов; имя обрезано до 20 символов.

2.4.4 Диагностические сообщения

Диагностические сообщения делятся на предупреждающие сообщения (Warning:), после которых не происходит остановка задания, и на сообщения об ошибке (Error:) с аварийным остановом задания. Эти сообщения выводятся в файл Error.txt. Далее будут приведены примеры возможных сообщений об ошибках и предупреждающих сообщений.

К сообщениям об ошибке относятся сообщения о несовпадении по количеству строк входных файлов с источниками воды и газа в боксе течи или об отсутствии этих файлов в данной директории. Эти сообщения имеют вид:

*File FNAME2 not correspond to file FNAME1 File FNAME1 is absent* где FNAME1 и FNAME2 - имена входных файлов.

При вводе источников пара и воды из файлов возможна следующая диагностика: *Steam subcooling> X degrees.*

*File: FNAME*

где X - число, заданное ключом Degree\_limit.

Это означает, что заданная в файле температура пара ниже температуры насыщения в данном боксе более чем на Х градусов.

Аналогичная диагностика выдается при задании энтальпии.

В случае обобщенного ввода источников пара, воды и газов (файлы типа evapm\_X.dat, ewatm\_X.dat и т.д.) выдается констатирующая диагностика:

*Input of break data from files...*

Об отсутствии необходимых файлов говорит диагностика:

*Input files are absent (view: evapm\_X.dat, ewatm\_X.dat...)*

Если в директории присутствуют одновременно файлы с заданием энтальпии и температуры источника пара для одного бокса, то выдается следующая диагностика: